# **Mathletics**

## **Mathletics Parents Help Page**

Mathletic:

Mathletics is an online learning platform aligned to the national curriculum programmes of study. It consists of a range of online games, activities and video tutorials (within the tasks set by your teacher) for pupils to try at home and in school. Children can follow the activities set by their class teacher weekly and also choose additional activities they wish to practice.

## **Logging in:**

Mathletics is accessible for students via the app or the webpage which can be found here:

## <https://login.mathletics.com/>

Students can type the password in manually or activate the camera on their device and scan the QR code on their password slip.

Children use the same login details for Mathletics and Readiwriter.

## **Homework:**

Once logged in, if the pupil has work set by their maths teacher, their home page will look like the image below. You will notice that all aspects of the site are ghosted out except the set homework. Next to the homework, there is a due date however the work will remain on your child's homepage until completed, not until that date.

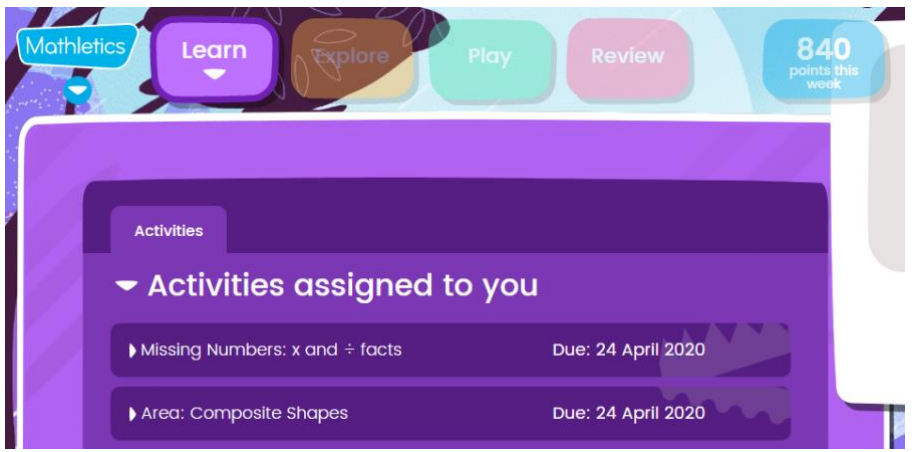

Once your child has completed all of the assigned activities they will be able to navigate around the site at their own will. Their home page will then look like this:

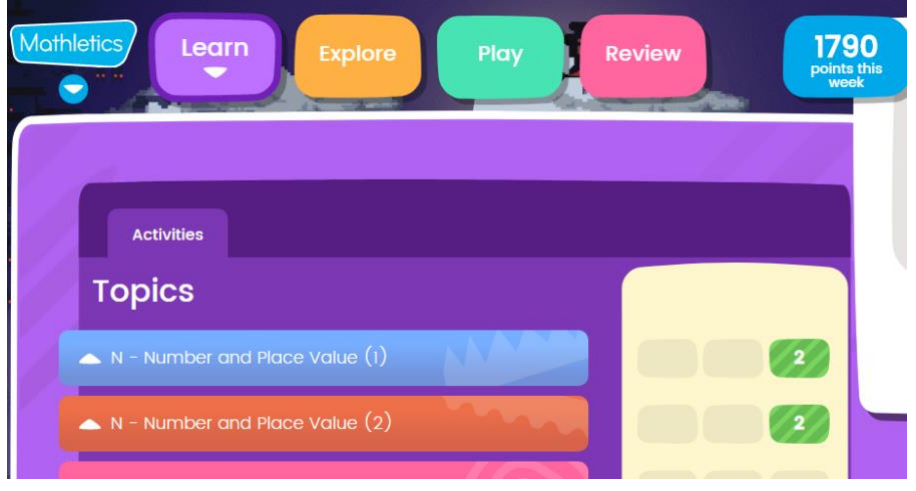

#### **Learn:**

In this section of the site, teachers will select activities for the children to do as homework or in class. These areas are all aligned with your child's Program of Study from the National Curriculum. Each section consists of a number of tasks which do not have to be completed in any particular order. Sometimes a teacher may re-assign a task already attempted by a child if they need more practise.

When working through an activity, if our child becomes stuck, they can click on the grey square 'i' and a short clip will guide them through how to do the question.

Some pupils benefit from hearing the question read aloud. They can click on the green speaker icon next to the question to hear this.

If your child clicks 'Show Animation', this will show a small animation on the screen depending upon your child's answer, this can be motivational for some users.

When a child has given an answer, they should click submit for instant feedback. This will then give them the option to click 'next' for the next question, or have another go.

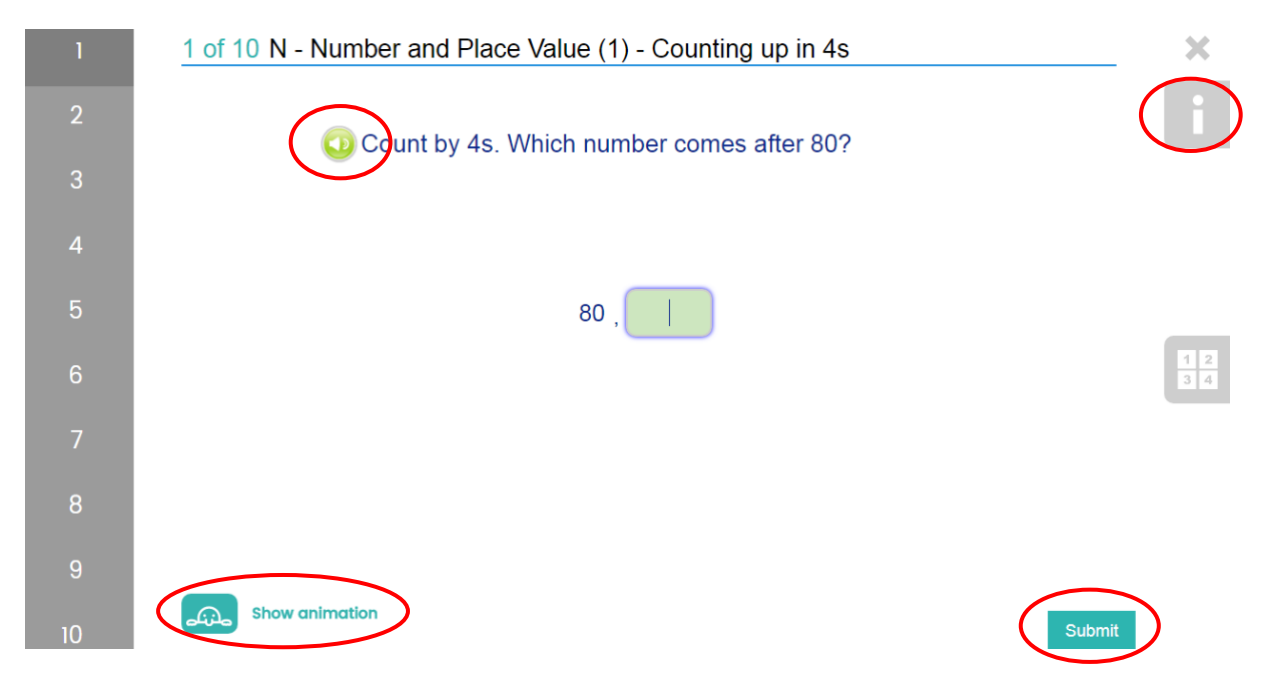

If a child recognises that they may need more practice in a particular area, once all assigned activities have been completed, they may re-try an activity at their own will or work through other aspects of the 'Learn' page. This is also how children will earn points which they can exchange for features of their personal avatar, shown on the home page.

# **Explore:**

In the Explore section of the site, pupils navigate through independently. In the activities tab they will find a range of tasks in a problem format. If your teacher sets you a problem solving/reasoning activity, this is where you will find it. Here you can also ask your teacher a question and they will respond. In the video tab, they will find practical ideas and multiplication tables help. These videos are targeted towards both KS1 and KS2.

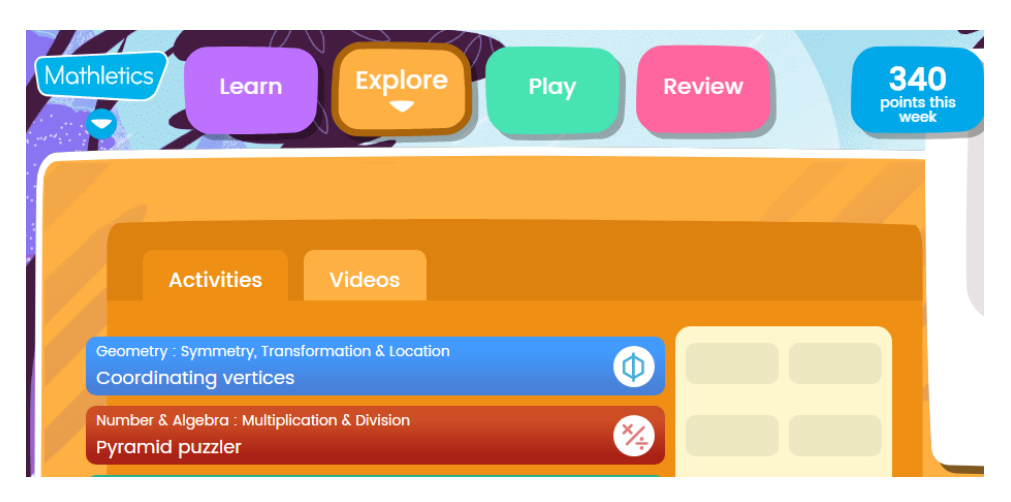

# **Play:**

In the Play section, pupils can scroll left and right find a range of games. Some games are single player and in others such as Live Mathletics, children can play against other children from around the world or players from their school (if online at the same time) in tasks that focus on speed.

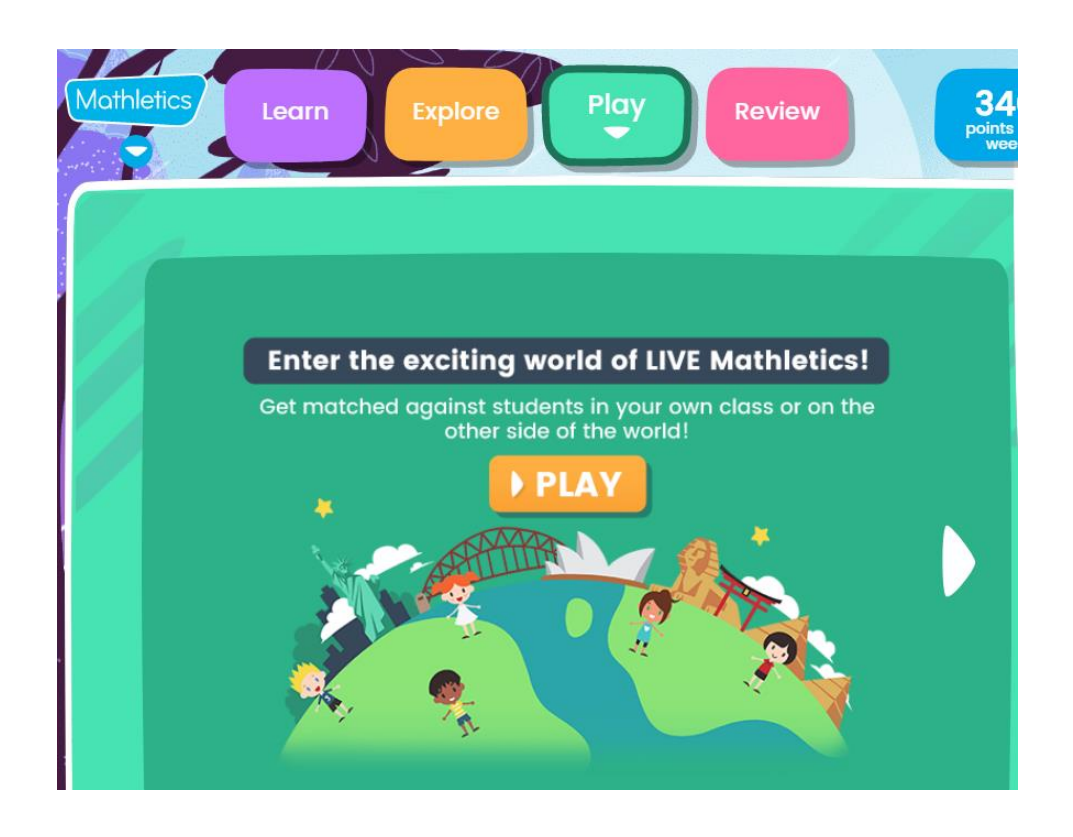

## **Review:**

In this section, pupils can be set tests by their teachers. Like when work is assigned to the 'Learn' section of the site, children will be frozen out of other aspects of the site until the test has been completed. The class teacher will set a window of time of when the test should be completed and a maximum amount of time to spend on it. However, unlike the 'Learn' section, once the due date has elapsed then the test is removed from the schedule and children can continue to use the site.

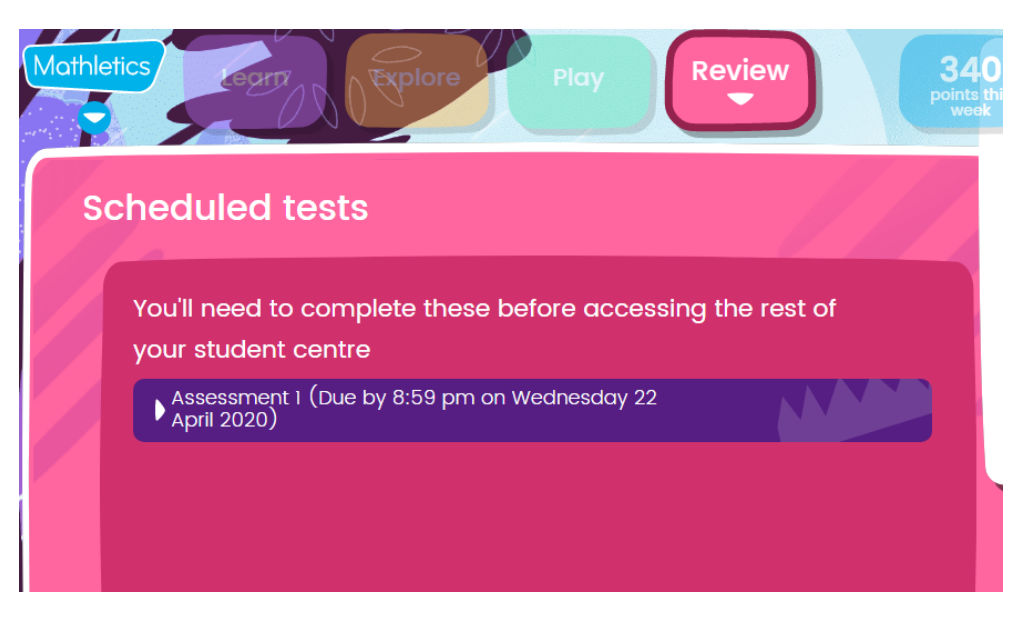

# **E-Safety:**

Please remind your child to not share any login details with others and to sign out after every use. Children are unable to communicate with pupils from outside their class in any aspect of the site.